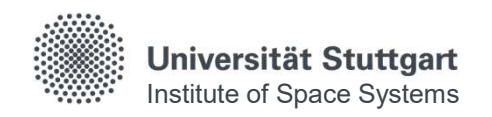

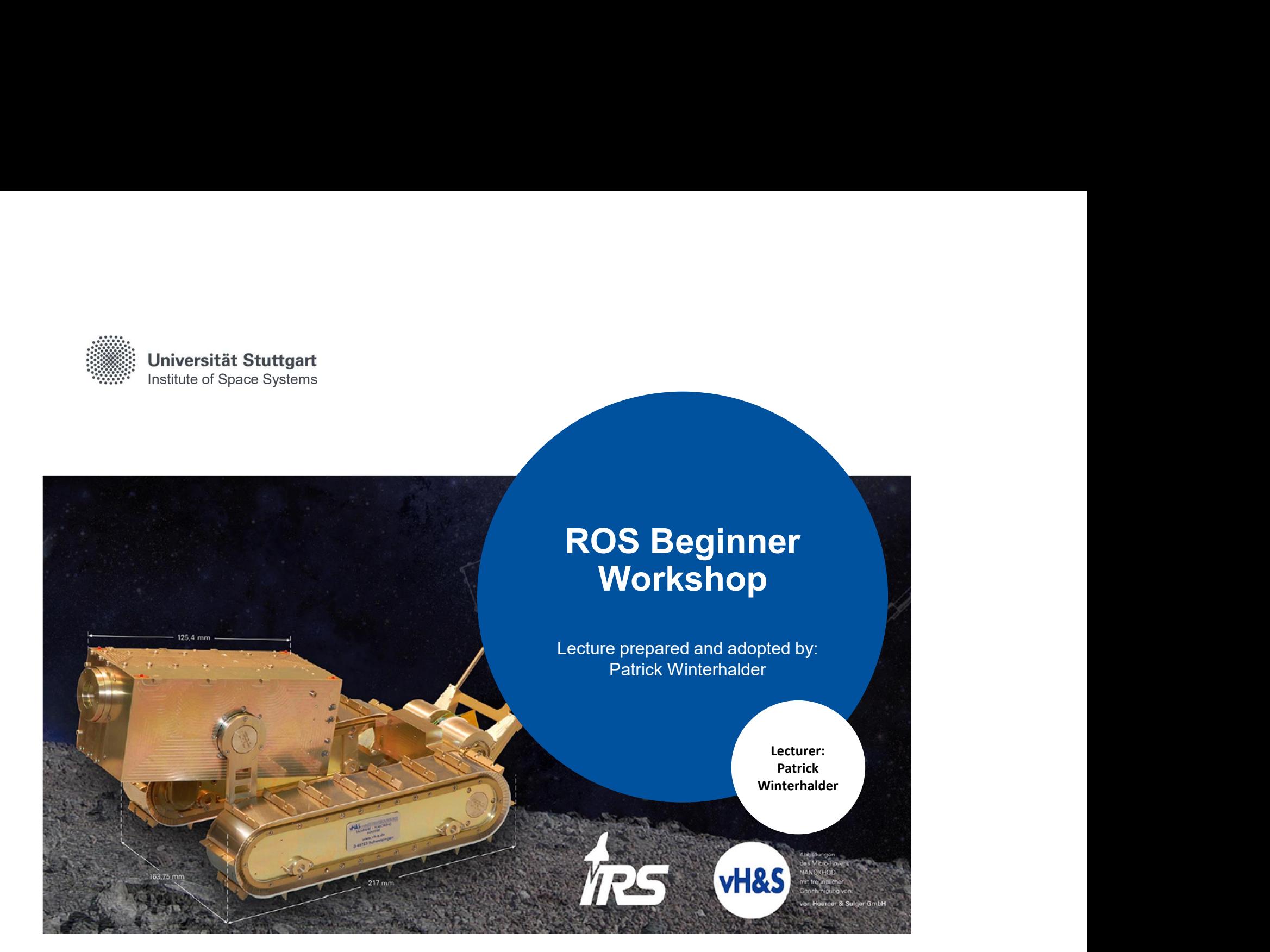

# Lesson Outline

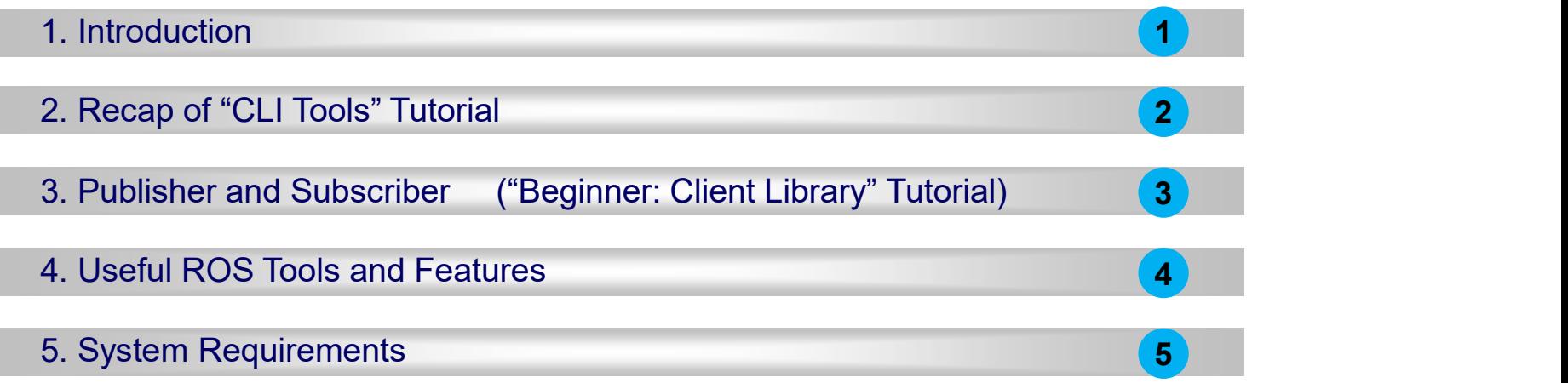

#### ROS Workshop

- **ROS Workshop**<br>What is the goal of this workshop?<br>• Give you a brief overview of the Robot Operating System, especially:<br>— File Structure **ROS Workshop**<br>
What is the goal of this workshop?<br>
• Give you a brief overview of the Robot Operating System, especially:<br>
– File Structure<br>
– Basic console commands Final is the goal of this workshop?<br>
Final is the goal of this workshop?<br>
Give you a brief overview of the Robot Operating System, especially:<br>  $F = F = F$  Final communication (Topics & Messages)<br>  $F = F = F$  Tools to check the i **ROS Workshop**<br>
What is the goal of this workshop?<br>
• Give you a brief overview of the Robot Operating System, especially:<br>
- File Structure<br>
- Basic console commands<br>
- Internodal communication (Topics & Messages)<br>
- Too
	-
	-
	-
	-
- 
- Give you Python code template:
	- Create nodes
	- Create publisher / subscriber
	- Use custom messages

#### ROS Workshop

- Work through ROS lecture (#4)
- **ROS Workshop**<br>What you should have done up to now:<br>• Work through ROS lecture (#4)<br>• Get comfortable with the <u>Linux console</u>, Python (<u>TutorialsPoint, w3schools</u>) • Get comfortable with the Linux console, Python (TutorialsPoint, w3schools)
- Setup Ubuntu,
- Install ROS2 Foxy Fitzroy
- Install Git
- Install Visual Studio Code
- Work through "Beginner: CLI Tools"

# ROS Distributions

![](_page_4_Picture_24.jpeg)

More Information: https://index.ros.org/doc/ros2/

12.11.2020 5

# ROS Workshop

![](_page_5_Figure_1.jpeg)

![](_page_6_Figure_1.jpeg)

![](_page_7_Picture_1.jpeg)

Improve handling & check correct installation

- Open console (CTRL+ALT+T)
- Open .bashrc:
- **ROS Workspace Environment**<br>
Improve handling & check correct installation<br>
 Open console (CTRL+ALT+T)<br>
 Open bashrc: 
 Soudo nano ~/, bashrc<br>
 Add the content of "<u>bashrc addons.bash</u>" to .bashrc (console paste: CTRL ( → https://github.com/patrickw135/pubsub)
- Close and Re-open console, now this should be the output:

![](_page_7_Figure_7.jpeg)

• Problem: No workspace exists yet  $\rightarrow$  "No such file or directory" We will solve this next

Universität Stuttgart

Improve handling & check correct installation

- 
- **ROS Workspace Environment<br>
Improve handling & check correct installation**<br>
 What does .bashrc do?<br>
 .bashrc is run everytime you start a new console (eg. 8 source ~/.bashrc<br>
 ROS requires the sourcing of workspaces in • bashrc is run everytime you start a new console (eg. \$ source ~/.bashrc )
- **FOS Workspace Environment**<br>
 What does bashrc do?<br>
 .bashrc is run everytime you start a new console (eg. ) source ~/ bashrc )<br>
 ROS requires the sourcing of workspaces in every console<br>  $\rightarrow$  Use bashrc to source wo **NOS Workspace Environment**<br>
mprove handling & check correct installation<br>
What does .bashrc do?<br>
.bashrc is run everytime you start a new console (eg. \$ source −1, bashrc )<br>
ROS requires the sourcing of workspaces in eg. • \$ source ~/colcon\_ws/install/local\_setup.bash<br>• This improves the handling of ROS2 **ROS Workspace Environment**<br>
Improve handling & check correct installation<br>
• What does bashrc do?<br>
• bashrc is run everytime you start a new console (eg. s source<br>
• ROS requires the sourcing of workspaces in every conso
- 
- 

![](_page_8_Picture_7.jpeg)

![](_page_9_Figure_1.jpeg)

Universität Stuttgart

## Colcon Build System

![](_page_10_Picture_114.jpeg)

- 
- |— build **The build space keeps cache information and other intermediate files.** |- install space is where built elements are placed. Here you can clone, create, and edit source code for the packages you want to build. • Running colcon build<br>• The colcon workspace usually contains the following folders:<br>• The colcon workspace usually contains the following folders:<br>• The colcon workspace usually contains the following folders:<br>• The in Colcon build<br>
source install/local\_setup.bash <br>
→ Source your overlay after every new build<br>
The colcon workspace usually contains the following folders:<br>
1s -1 -/colcon\_ws<br>
— build The build space keeps cache information ls  $-1$   $\sim$ /colcon ws | | | | Les Space comme space comme space comme space comme space comme space comme space comme space comme space comme space comme space comme space comme space comme space comme space comme space comme space comme space comme sp
- 

11 12.11.2020

#### Colcon Build System

- If you ever have a problem (e.g. build error, missing libraries, topic errors) ROS Workspace Environment<br>
Colcon Build System<br>
• If you ever have a problem (e.g. build error, missing libraries, topic errors)<br>
delete build and install and re-build (colcon build)<br>
• Do no delete src !!! This directory
- 

![](_page_11_Picture_4.jpeg)

Other useful arguments for colcon build:

- install service of the packages-up-to builds the package you want, plus all its dependencies, but not the whole
- --symlink-install saves you from having to rebuild every time you tweak python scripts
	- --event-handlers console\_direct+ shows console output while building (can otherwise be found in the log directory)

#### • Let's build our first workspace…

![](_page_12_Picture_91.jpeg)

Universität Stuttgart Source: Beginner: Client Libraries: Creating a workspace

![](_page_13_Figure_0.jpeg)

#### ROS Packages

- Packages are the software organization unit of ROS code
- Packages are stored in the source folder of the workspace /colcon\_ws/src
- Each package can contain libraries, executables, scripts, etc.
- **ROS Workspace Environment<br>
ROS Packages<br>
 Packages are the software organization unit of ROS code<br>
 Packages are stored in the source folder of the workspace <sub>/colcon\_ws/src</sub><br>
 Each package can contain libraries, execu OS Workspace Environment**<br>
OS Packages<br>
Packages are the software organization unit of ROS code<br>
Packages are stored in the source folder of the workspace /col.con\_ws/src<br>
Each package can contain libraries, executables,

![](_page_14_Picture_66.jpeg)

Universität Stuttgart

# ROS Packages

• C++ Package (ament cmake):

![](_page_15_Figure_3.jpeg)

#### • Python Package (ament\_python):

![](_page_15_Figure_5.jpeg)

#### • How to create a ROS package:

<package\_name> {dependencies: --node-name node to package, instead of doing this later by hand)

Universität Stuttgart

#### ROS Packages

![](_page_16_Picture_2.jpeg)

- Let's try it: Move to workshop's source dir:  $\bullet$  s cd  $\sim$ /colcon ws/src
- Create packages for imaginary temperature sensors:
	- C++:<br>\$ ros2 pkg create --build-type ament cmake --node-name temp\_publisher temperature\_s1
- S Workspace Environment<br>
S Packages<br>
et's try it: Move to workshop's source dir:<br>
reate packages for imaginary temperature sensors:<br>
C++:<br>
s ros2 pkg create --build-type ament\_onake --node-name temp\_publisher temperature\_s • Python: \$ Workspace Environment<br>
\$ Packages<br>
Bits try it: Move to workshop's source dir:<br>
The state packages for imaginary temperature sensors:<br>
C++:<br>
State pkg create --build-type ament\_cmake --node-name temp\_publisher temperatur **ROS Workspace Environment**<br>
ROS Packages<br>
• Let's try it: Move to workshop's source dir: sed -/obloon\_ws/src<br>
• Create packages for imaginary temperature sensors:<br>
• C++:<br>
• seez pkg create --build-type ament\_cmake --node
- 
- Move up to root:  $\bullet \quad \bullet \quad \bullet \quad \bullet \quad \bullet$ ... **ROS Workspace Environment**<br>
ROS Packages<br>
• Let's try it: Move to workshop's source dir:<br>
• Create packages for imaginary temperature sensors:<br>
• Cri-t:<br>
• Source Packages for imaginary temperature sensors:<br>
• The source • Source .bashrc:  $\bullet$  s . .bashrc (identical to starting new console) **EXECTS PACKAGES**<br>
• Let's try it: Move to workshop's source dir:  $s_{cd} = -\frac{1}{2}$ <br>
• Create packages for imaginary temperature sensors:<br>
• C++:<br>
• Sros2 pkg create --build-type ament\_caske --node-name temp\_publisher temper • Let's try it: Move to workshop's source dir: sed -/oloon\_ws/src<br>
• Create packages for imaginary temperature sensors:<br>
• Cython:<br>
• Stresz pkg create --build-type ament\_cmake --node-name temp\_publisher temperature\_s1<br>
• C++:<br>
S ros2 pkg create --build-type ament\_omake --node-name temp\_publisher temperature<br>
Python:<br>
S ros2 pkg create --build-type ament\_python --node-name temp\_publisher temperature<br>
Take a look inside pkg directories<br>
Move Shows pag area contractype ament changed change change temperature\_st<br>
Shows page area contracty the ament python conde-name temp\_publisher temperature\_st<br>
Sake a look inside pkg directories<br>
Move up to root:<br>
Source to ro
- 
- Note:

Universität Stuttgart

![](_page_17_Figure_0.jpeg)

Universität Stuttgart 12.11.2020 18

## ROS Client Libraries

#### Python node coding example C++ node coding example (ROS1) **ROS Client Libraries**<br>
Python node coding example<br>
<br>
#!/usr/bin/env python<br>
import rospy<br>
from std\_msgs.msg import string<br>
def talker():<br>
and not published (shitter)<br>
and not published in the positive of the positive of t import rospy from std msgs.msg import String **ROS Client Libraries**<br>
Allystyphon node coding example<br>  $\begin{array}{c|c} \mathbf{C} & \mathbf{C} & \mathbf{t} + \mathbf{node} \end{array}$ <br>  $\begin{array}{c} \mathbf{a} & \mathbf{b} & \mathbf{b} \end{array}$ <br>  $\begin{array}{c} \mathbf{a} & \mathbf{b} & \mathbf{b} \end{array}$ <br>  $\begin{array}{c} \mathbf{a} & \mathbf{b} & \mathbf{c} \end{array}$ <br>  $\begin{array}{c} \mathbf{$ pub = rospy.Publisher('chatter', String, queue size=10) and the control of the control of the control of the control of the control of the control of the control of the control of the control of the control of the control of the control of the control of the cont rospy.init node('talker', anonymous=True) | ros::Publisher chatterPublisher = ... rate =  $rospy.Rate(10) # 10hz$ while not rospy.is\_shutdown():  $\begin{array}{ccc} \hbox{while not } \text{cosp} \text{, is} \\ \hbox{in } \text{the} \text{.} \end{array}$  while (ros::ok()) { **Client Libraries**<br>
hellow coding example<br>
the coding example  $\begin{array}{ll}\n\text{Uniform} & \text{F}_1^* & \text{F}_2^* & \text{F}_3^* & \text{F}_4^* & \text{F}_5^* & \text{F}_6^* \\
\text{N}^* & \text{F}_5^* & \text{F}_6^* & \text{F}_7^* & \text{F}_7^* & \text{F}_7^* & \text{F}_7^* & \text{F}_7^* & \text{F}_7^* \\
\text{R}^* & \text{$ rospy.get\_time() rospy.loginfo(hello str) and the message.data = "hello world " + ... pub.publish(hello str) rate.sleep()  $if$  name == ' main ': try: talker() except rospy.ROSInterruptException: pass and the contract of the contract of the contract of the contract of the contract of the contract of the c #include <ros/ros.h> #include <std\_msgs/String.h> C++ node coding example (ROS1)<br>
#include <ros/ros.h<br>
#include <std\_msgs/String.h<br>
<br>
int main(int argc, char \*\*argv) {<br>
msi:init(argc, argv, "talker");<br>
ros::NodeHandle nh;<br>
ros::Publisher chatterPublisher = ...<br>
...b.adver ros::init(argc, argv, "talker"); <sup>+</sup> node coding example (ROS1)<br>
clude <ros/ros.h<br>
clude <std\_msgs/String.h<br>
main(int argc, char \*\*argv) {<br>
msi:.init(argc, argv, "talker");<br>
ros::NodeHandle nh;<br>
ros::Publisher chatterPublisher = ...<br>
mh.advertise<std\_msgs **the community of the Community of the Community Community of the Community of the Community of the Community of the Community of the Community of the Community of the chatter publisher chatterPublisher chatterPublisher ch** nh.advertise<std\_msgs::String>... ("chatter", 1); ros::Rate loopRate(10); **+ node coding example (ROS1)**<br>
clude <ros/ros.h><br>
clude <std\_msgs/String.h><br>
main(int argc, char \*\*argv) {<br>
ros::inti(argc, argv, "talker");<br>
ros::inti(argc, argv, "talker");<br>
ros::NodeHandle nh;<br>
ms.advertisestd\_msgs::St while (ros::ok()) { std msgs::String message; node coding example (ROS1)<br>
de «ros/ros.h»<br>
de «std\_msgs/string.h»<br>
in(int argc, char \*\*argv) {<br>
::init(argc, argv, "talker");<br>
::Publisher chatterPublisher = ...<br>
.:Publisher chatterPublisher = ...<br>
nh.advertise<std\_msgs: std::to string(count); ROS INFO STREAM(message.data); chatterPublisher.publish(message); ros::spinOnce(); loopRate.sleep(); count++; return 0;

Universität Stuttgart

19 12.11.2020

![](_page_19_Figure_0.jpeg)

Universität Stuttgart 12.11.2020 20

#### ROS Nodes

Nodes are

- single purposed programs (e.g. sensor/actuator driver)
- create the interface between your custom code and ROS infrastructure
- started by scripts from inside a package  $(\rightarrow$  always belong to package, that's how you call them:  $$$  ros2 run <pkg name> <node name>)
- written using ROS client library (C++: rclcpp, Python: rclpy)

Creating a node is required in order to use ROS infrastructure (Topics/Services/Actions), only then nodes can • publish or subscribe to Topics

- 
- provide or use Service or Action
- If no node is created code is only a python script but has no ROS functions
- Nodes are not scripts / files inside package, Nodes are created by a ROS function when called inside a script and destroyed when ending the script Universität Stuttgart 12.11.2020 21

#### ROS Nodes

Nodes in ROS2 no longer need a Master Node

- Every Node works for itself
- No central computer necessary  $\rightarrow$  subsystem failure

![](_page_21_Figure_4.jpeg)

Console commands:

\$ ros2 node list Prints list of all running nodes \$ ros2 node info {node\_name} Gives information about specific node

Universität Stuttgart 12.11.2020 22

![](_page_22_Figure_0.jpeg)

Universität Stuttgart 12.11.2020 23

## ROS Topics and Messages

![](_page_23_Figure_1.jpeg)

- ROS topics
	- Nodes can communicate via topics (streams of messages)
	- Nodes can either publish or subscribe to a topic "X" (usually 1 publisher and n subscribers per topic "X")
	- Topic  $\approx$  communication channel (eg. /chatter1)
	- Content of Topic/Channel = Message ( eg. std msgs/float32 )
	- Most important ROS2 topic commands:

![](_page_23_Picture_124.jpeg)

Universität Stuttgart 24 12.11.2020 More info: https://index.ros.org/doc/ros2/Tutorials/Topics/Understanding-ROS2-Topics/

#### ROS Topics and Messages

![](_page_24_Figure_1.jpeg)

#### ROS Services

- ROS services
- Services are another way that nodes can communicate • Nodes can provide or use a service (Server/Client model) NODE • Services allow the client node to send a request and receive a response France up of a pair of messages (request and response),<br>
France up of a pair of messages (request and response),<br>
effined by \*.srv file, request and response separated by "---"<br>
rose service last (-t) List active services ROS services<br>
Services are another way that<br>
modes can communicate<br>
Services allow the client nodel<br>
Services allow the client nodel<br>
to send a response<br>
a response<br>
A rose service list active services (with type)<br>
Service **Example 19 roses**<br>
Services are another way that<br>  $\frac{1}{\sqrt{2}}$ <br>  $\frac{1}{\sqrt{2}}$ <br>  $\frac{1}{\sqrt{2}}$ <br>  $\frac{1}{\sqrt{2}}$ <br>  $\frac{1}{\sqrt{2}}$ <br>  $\frac{1}{\sqrt{2}}$ <br>  $\frac{1}{\sqrt{2}}$ <br>  $\frac{1}{\sqrt{2}}$ <br>  $\frac{1}{\sqrt{2}}$ <br>  $\frac{1}{\sqrt{2}}$ <br>  $\frac{1}{\sqrt{2}}$ <br>  $\frac{1}{\sqrt{2}}$ <br>  $\$ \$ ros2 interface show Display the definition of the service srv\_name Street Collect Collect and Tesponse)<br>
Display the type of a service<br>
Call a service of the service expected by "---"<br>
Display the type of a service expected by "---"<br>
Display the type of a service expected by the service o • Nodes can provide or use a<br>
service (Server/Client model)<br>
• Services allow the client node<br>
to send a request and receive<br>
a response<br>
• Made up of a pair of messages (request and response),<br>
defined by \*.srv file, req • Nodes can provide or use a<br>
service (Server/Client model)<br>
• Services allow the client node<br>
to send a request and receive<br>
a response<br>
• Made up of a **pair of messages (request and response)**,<br>
defined by \*.srv file, re Stringer (Process (and Tesponse)<br>
Call a service specific type with<br>
Call a service of a specific type with<br>
Call a service of a specific type with<br>
Call a service of a specific type with<br>
Call a service of a specific type NODE<br>
e<br>
e<br>
e<br>
ges (request and response),<br>
and response separated by "---"<br>
List active services (with type)<br>
Display the type of a service<br>
Display the definition of the service<br>
Display the definition of the service<br>
Se service (Server/Client model)<br>
• Services allow the client node<br>
to send a request and receive and response<br>
• Made up of a pair of messages (request and response)<br>
defined by ".srv file, request and response separated by Service type (\*.srv) Reporter<br>
Service<br>
NODE<br>
NODE<br>
NODE<br>
NODE<br>
NODE<br>
NOTE<br>
NOTE<br>
NOTE<br>
REPORTER TO SERVICE UPP (\*.SIV)<br>
Service type (\*.SIV)<br>
NOTE<br>
NOTE<br>
NOTE<br>
Service type (\*.SIV)<br>
REPORTER TO SERVICE START<br>
REPORTER SERVICE START<br>
TO SERVIC equest<br>
Service<br>
NODE<br>
NODE<br>
NODE<br>
NODE<br>
NOTE<br>
NOTE<br>
NOTE<br>
NOTE<br>
NOTE<br>
NOTE<br>
NOTE<br>
NOTE<br>
NOTE<br>
NOTE<br>
NOTE<br>
NOTE<br>
NOTE<br>
NOTE<br>
NOTE<br>
NOTE<br>
NOTE<br>
NOTE<br>
NOTE<br>
NOTE<br>
NOTE<br>
NOTE<br>
NOTE<br>
NOTE<br>
NOTE<br>
NOTE<br>
NOTE<br>
NOTE<br>
NOTE<br>
NOTE<br>
N float32 tolerance nav msgs/Path plan nav\_srvs/GetPlan.srv geometry msgs/PoseStamped start (response)

Universität Stuttgart 26 Source & More info: https://index.ros.org/doc/ros2/Tutorials/Services/Understanding-ROS2-Services/ 12.11.2020

## ROS Actions

- ROS actions
	- between nodes
	- Defined in \*.action file **Solution** Service Client by 3 messages, again separated by "---"
	- Similar to service calls, but Actions provide possibility to:
		- Cancel the task (preempt)
		- Receive feedback on the progress
	- Basic commands:
	-
	-
	-

![](_page_26_Figure_11.jpeg)

Universität Stuttgart

Source & More info: https://index.ros.org/doc/ros2/Tutorials/Understanding-ROS2-Actions/ 12.11.2020 27

27

float32 remaining distance float32 initial distance

# ROS Topics, Services & Actions

# Comparison of Topics, Services & Actions

![](_page_27_Picture_105.jpeg)

![](_page_28_Figure_1.jpeg)

![](_page_29_Figure_0.jpeg)

Creating a Package and Node

![](_page_30_Figure_2.jpeg)

```
$ cd ~/<your workspace path> (root of workspace)
2. Create package:<br>
\frac{8 \text{ ros2 phg create --build-type ament\_python --node-name publicsher pubBulisher pubBul}\n}{\frac{1}{2}}<br>
\frac{1}{\text{ros2} \rightarrow \text{package}-\text{create}} Choose Python as build system parameter Node Name Package Name<br>
3. Work on package (create msg files, write Python script, defin
Some the workspace directory becomes workspace when colcon build is executed and sourced,<br>
Note Name | Package Name | Package Name | Package Name | Package Name | Choose Python a build system parameter<br>
3. Work on package
                                                                                                                                                                      Package Name<br>
10des)<br>
/pubsub.git<br>
12.11.2020 31<br>
12.11.2020 31
```
before that it's just like any other directory.

![](_page_31_Picture_1.jpeg)

Creating a Package and Node

- 5. Close all consoles
- 6. Open two new consoles  $\rightarrow$  bashrc will sources ROS setup files
- 
- 

![](_page_31_Picture_8.jpeg)

hatter1 & /chatter2)<br>12.11.2020 32<br>12.11.2020 32

![](_page_31_Picture_76.jpeg)

10. Open another console  $\rightarrow$  active topics are printed here

![](_page_31_Picture_14.jpeg)

Creating a Package and Node

10. Look at how the nodes are linked New console, open graph: \$ rqt\_graph

![](_page_32_Picture_3.jpeg)

![](_page_32_Picture_68.jpeg)

11. Listen to topic over ros2 commands New console: \$ ros2 topic echo /chatter1 New console: \$ ros2 topic echo /chatter2

When building your own package you can use these packages as "templates" but DO NOT copy! This will not work, instead use the ROS API to create new New console, open graph: s rat\_graph<br>
memayers ( Natural )<br>
The memayers ( Natural )<br>
11. Listen to topic over ros2 commands<br>
New console: s ros2 topic echo /chatter?<br>
When building your own package you can use these packa are configured. where the matrices of the matrices of the matrices of the matrices of the matrices of the matrices of the matrices of the matrices of the matrices of the matrices of the matrices of the matrices of the matrices of the matr

#### Creating a Package and Node

When to choose custom messages:

- 
- 

![](_page_33_Picture_74.jpeg)

![](_page_33_Picture_6.jpeg)

![](_page_34_Figure_1.jpeg)

![](_page_35_Figure_0.jpeg)

#### Robot Operating System

ROS Standard Tools (Graph, Plot, Rviz)

![](_page_36_Figure_2.jpeg)

Visual representation of node and message structure currently running on the network, e.g. data paths between nodes.

Start Graph: \$ rqt\_graph

![](_page_36_Figure_5.jpeg)

![](_page_36_Figure_6.jpeg)

Visual representation of the data transferred using Topic, Services or Actions, e.g. sensor data exchanged in a topic.

Start Plot: \$ rqt Plugins  $\rightarrow$  Visualization  $\rightarrow$  Plot

ROS Standard Tools (Graph, Plot, Rviz)

• Rviz:

- 3D visualization tool for ROS
- Subscribes to topics and visualizes the transferred data
- Different camera views (orthographic, topdown, etc.)
- Interactive tools to publish user information
- 
- Extensible with plugins
- Start Rviz: \$ rviz2

![](_page_37_Picture_10.jpeg)

A ROS-based human-robot interaction for indoor exploration and mapping

![](_page_37_Picture_12.jpeg)

## ROS Tools and Features

#### ROS Network Distribution

- ROS is designed with distributed computing in mind
- Allows you to spread computational power across multiple machines
- -
- Prerequisite:<br>• ROS1:<br>• All nodes must use the same master ( $\rightarrow$  Variable: ROS\_MASTER\_URI)
	- Bi-directional connectivity between all machines, on all ports  $($   $\rightarrow$  ROS Network setup)
	- ROS2:
		- Connect all machines on the same network
		- Choose the same DDS Domain ID (.bashrc: export ROS DOMAIN ID=666 )
		- Every node acts like a ROS1 Master, therefore no further configuration required

#### ROS Tools and Features

#### Unified Robot Description Format (URDF)

- XML format for representing a robot model
- Description consists of a set of link elements and a set of joint elements
- Joints connect the links together

![](_page_39_Figure_5.jpeg)

#### <link name="link\_name"> <visual> <geometry> <mesh filename="ellbow.dae"/> </geometry> </visual> <collision> <geometry> <cylinder length="0.6" radius="0.2"/> </geometry> </collision> <inertial> <mass value="10"/> <inertia ixx="0.4" ixy="0.0" …/> </inertial>  $\langle$ link> **Solution School (Security)**<br>
Unit 3<br>
Joint 3<br>
Alternative School (Security)<br>
Unit 3<br>
Security)<br>
Unit 3<br>
Joint 4<br>
Security<br>
Security<br>
Security<br>
Security<br>
Security<br>
Security<br>
Security<br>
Security<br>
Security<br>
Security<br>
Securit

```
<joint name="joint_name" type="revolute">
 \overline{\text{}^2} <axis xyz="0 0 1"/>
 <limit effort="1000.0" upper="0.548" … />
 <origin rpy="0 0 0" xyz="0.2 0.01 0"/>
 <parent link="parent_link_name"/>
 <child link="child_link_name"/>
</joint>
```
40

#### ROS Tools and Features

#### • ROS Launch

- a tool for launching multiple scripts and setting parameters: \$ ros2 launch <pkg name> <launch file name>
- Launch files are written in Python (\*.py) (ROS1: XML, \*.launch) ROS Bag
- - File format for storing timestamped message data  $\rightarrow$  e.g. sensor feedback data
	- Record and log topics for visualization, analysis and replay (eg. use to test the function of new packages)
- ROS TF Transformation System
	- Tool for keeping track of coordinate frames over time
	- Lets the user transform points, vectors, etc. between coordinate frames at desired time
	-

![](_page_40_Picture_11.jpeg)

Universität Stuttgart

![](_page_41_Figure_0.jpeg)

![](_page_42_Figure_1.jpeg)

## System Requirements

Hard Requirements:

- Control of your system from outside world must happen through ROS interfaces (Topics, Services, Actions)
- ROS system must run independently and must not depend on other hardware
- All system states must be published over ROS Topics
- Besides Service and Action Feedback all sensor and actuator data must be readable over Topics in order to be able to log everything (Services & Actions cannot be logged) System Requirements:<br>
Hard Requirements:<br>
• Control of your system from outside world must happen through ROS interfaces (Topics, Services,<br>
• Actions)<br>
• ROS system must run independently and must not depend on other har
- All Data must be logged in order to be replayed and evaluated afterwards (Logging  $\rightarrow$  Bag Files)

Nice-To-Haves:

- 
- 
- simple in Python
- Keep it minimalistic but reliable, simplicity is key

![](_page_44_Figure_1.jpeg)

#### Robot Operating System

Group programming tips:

- Code on Desktop/Laptop PC (GUI)
- Use Git:
	- Exchange Code
	- Local and Cloud Storage
	- Version Control
- -
	-
	- Steps:
		- "Commit" & "Push" from PC to Github
		-
		-

![](_page_45_Picture_14.jpeg)

![](_page_45_Picture_15.jpeg)

![](_page_45_Picture_16.jpeg)

12.11.2020 46

#### **References**

- 
- Github Pubsub Example: https://github.com/patrickw135/pubsub • ROS2 CLI Cheatsheets: https://github.com/ubuntu-robotics/ros2\_cheats\_sheet
- ROS1 Wiki (still useful, mindset and package API still the same): http://wiki.ros.org/
- Install Foxy Fitzroy: https://index.ros.org/doc/ros2/Installation/Foxy/Linux-Install-Debians/
- Tutorials: https://index.ros.org/doc/ros2/Tutorials/

![](_page_47_Picture_0.jpeg)

**University of Stuttgart** Institute of Space Systems

# Thank you!

![](_page_47_Picture_3.jpeg)

#### Patrick Winterhalder

e-mail winterhalderp@irs.uni-stuttgart.de Phone +49 (0) 711 685 69655www. irs.uni-stuttgart.de

University of Stuttgart Pfaffenwaldring 29, 70569 Stuttgart Institute of Space Systems

![](_page_48_Picture_0.jpeg)

![](_page_48_Picture_1.jpeg)